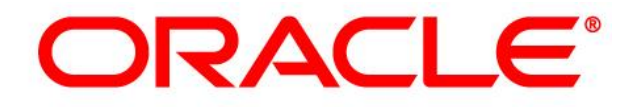

# **CRM ON DEMAND**

# **Product Release Notes**

**Release 35** *November <sup>2017</sup>*

*VERSION 20171124*

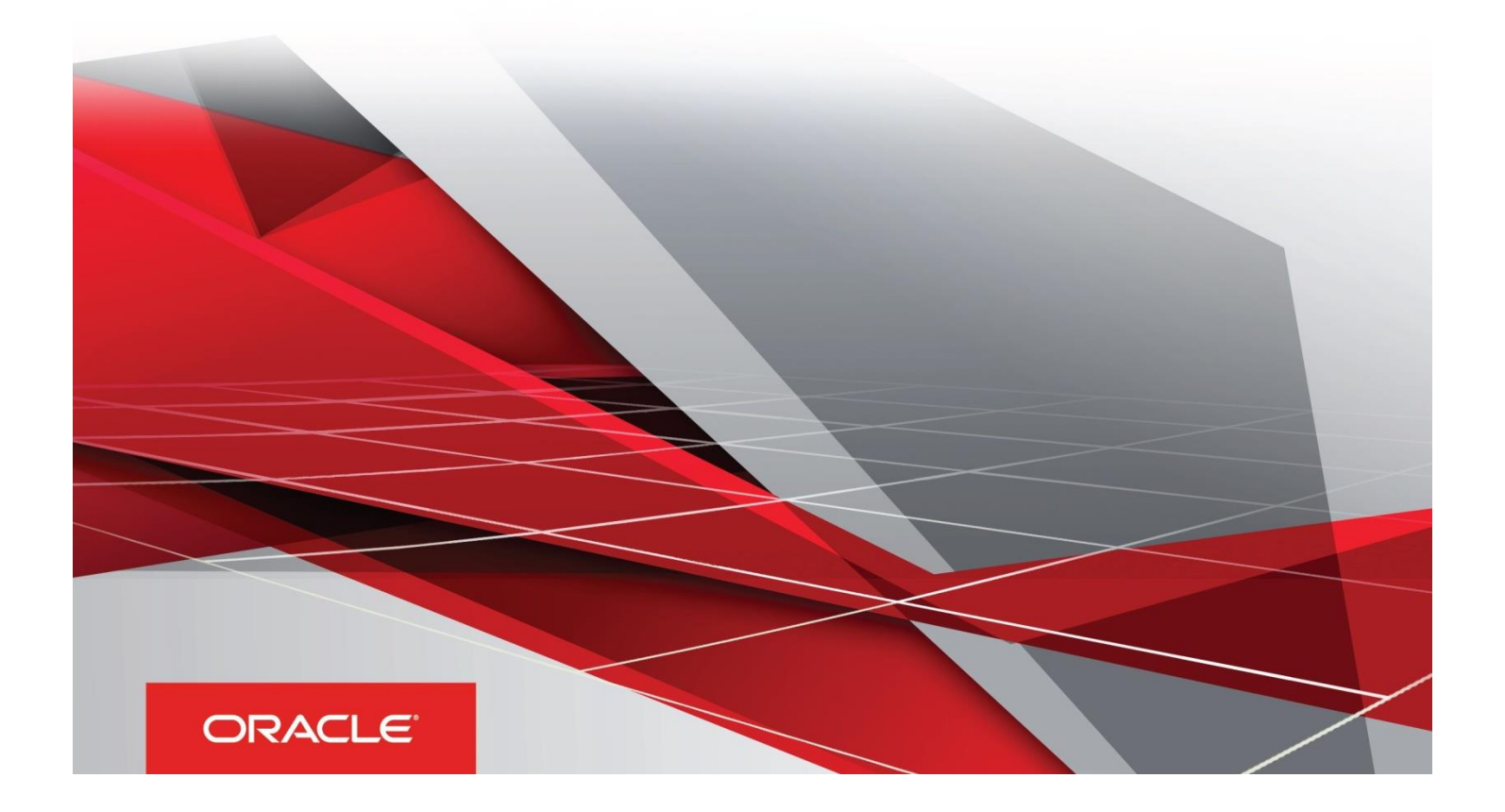

# Table of Contents

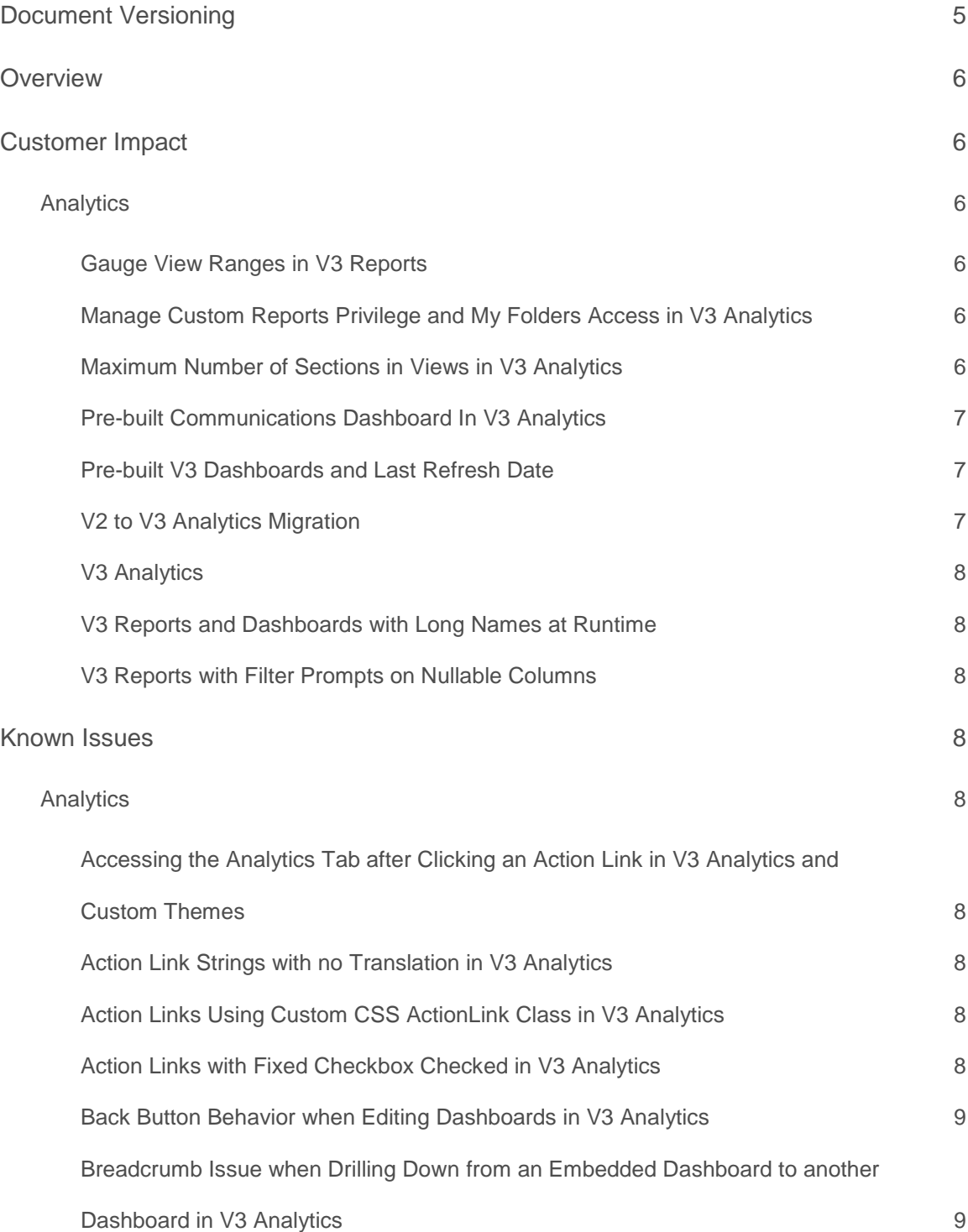

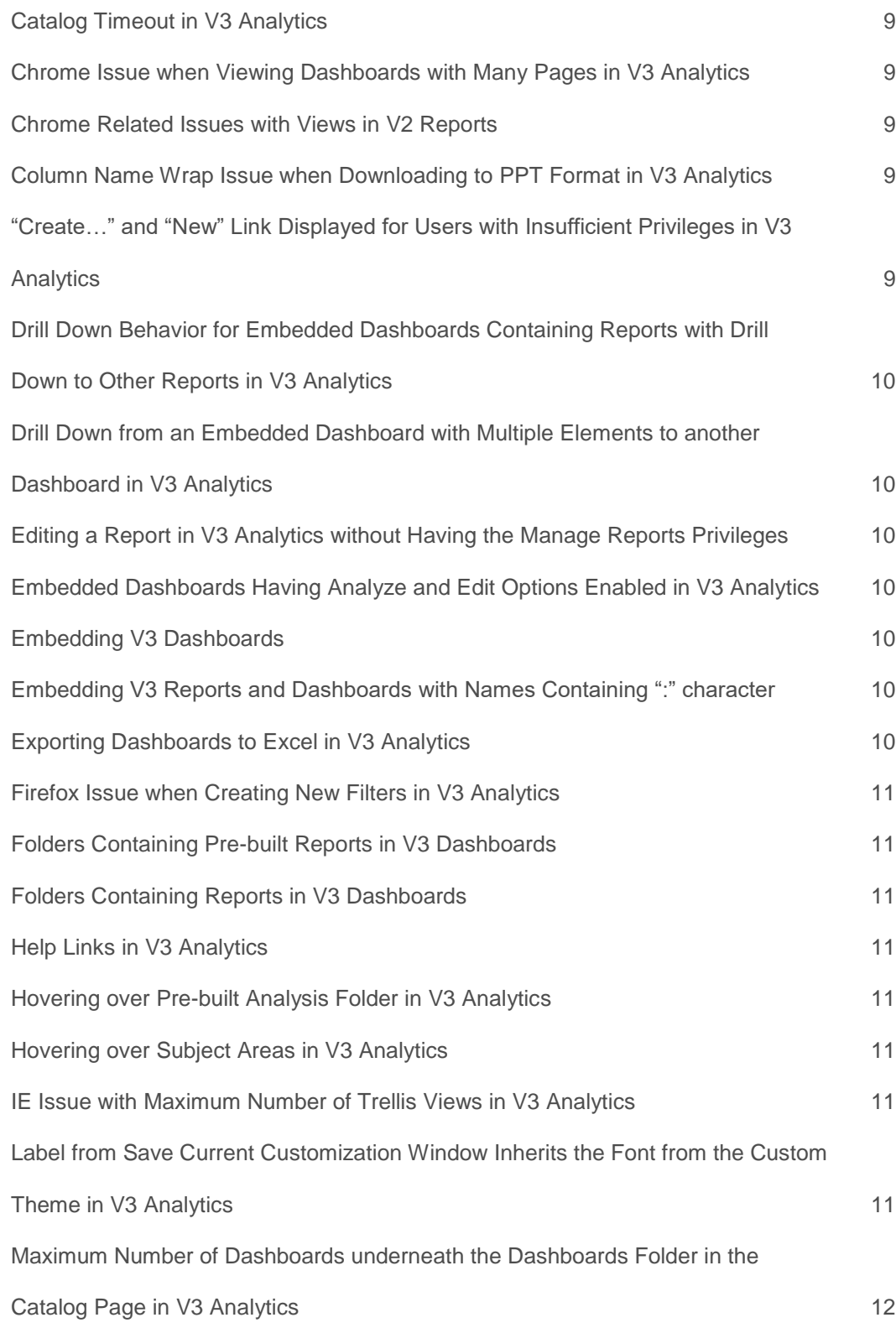

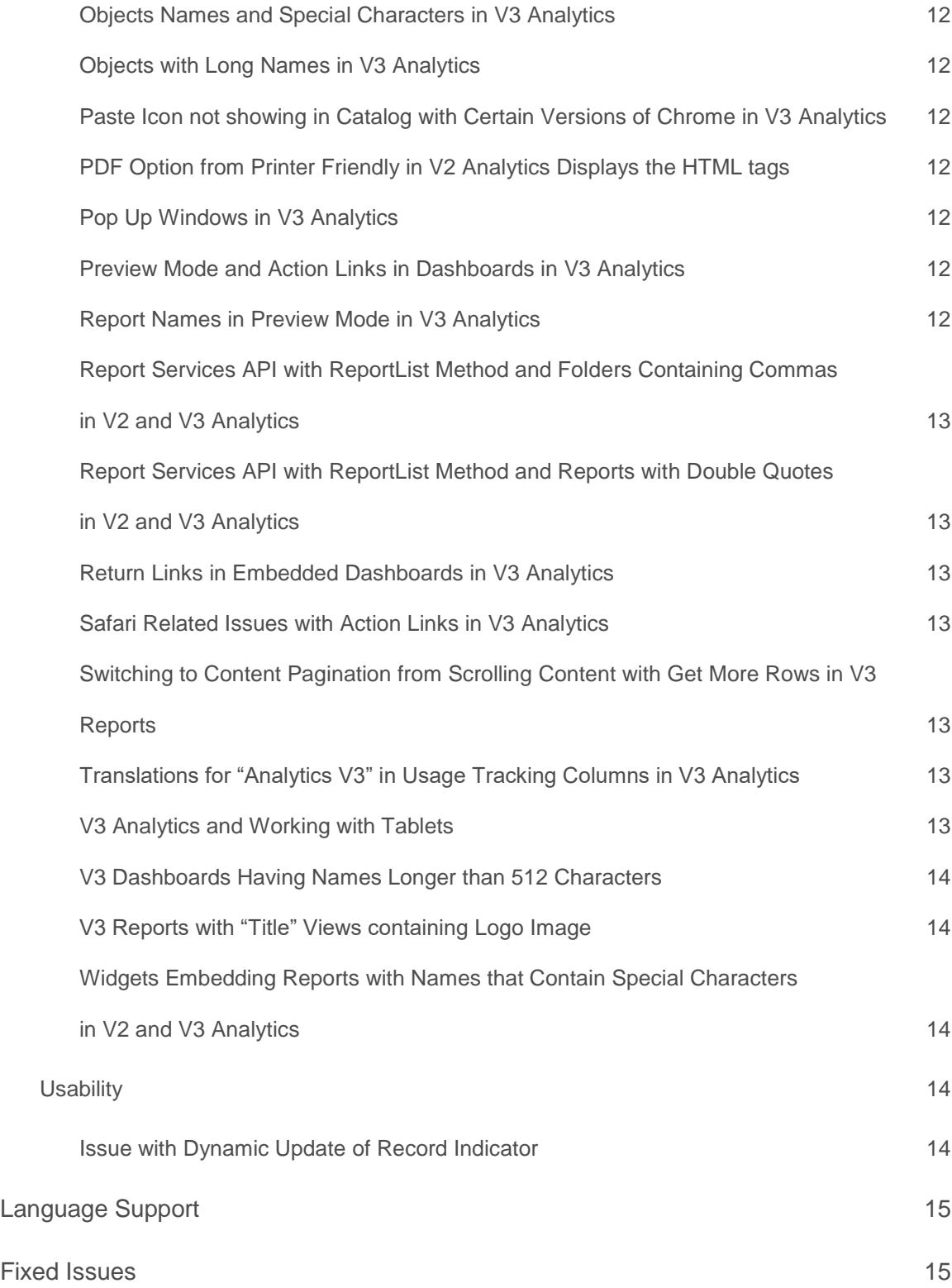

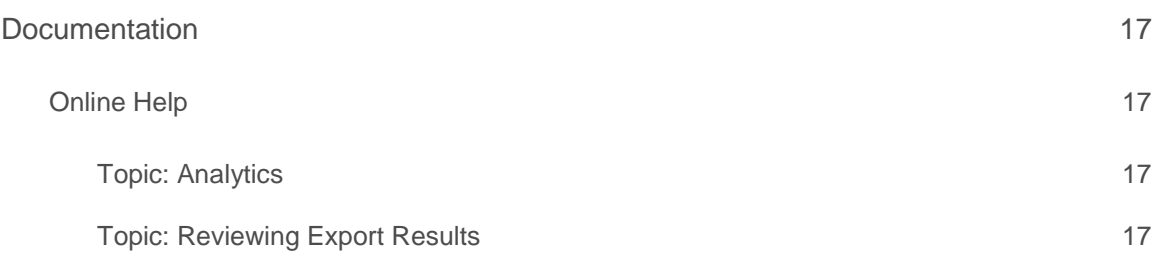

# <span id="page-5-0"></span>Document Versioning

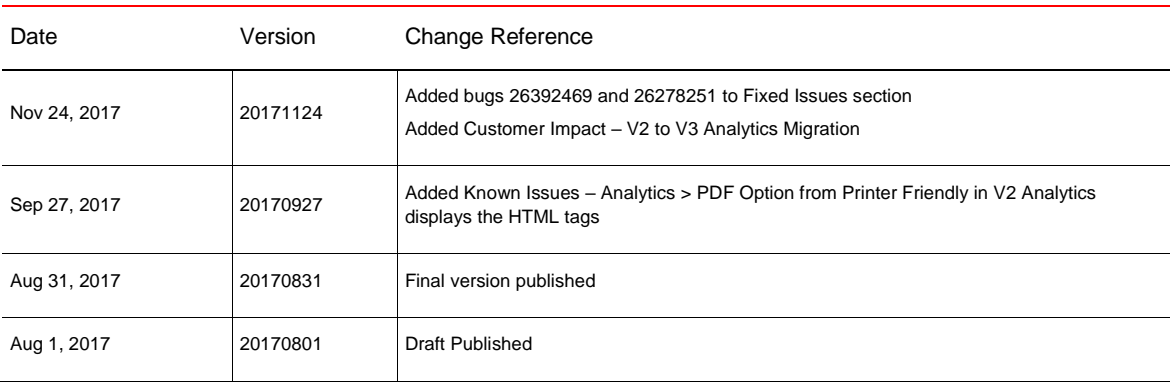

#### <span id="page-6-0"></span>**Overview**

The Oracle CRM On Demand Release 35 Product Release Notes outline the known issues, the customer impacts, and the changes to the Oracle CRM On Demand user interface and behavior. The Release Notes also list the defects and behaviors that Oracle CRM On demand has fixed in this release.

To review the features included in this release, see *Oracle CRM On Demand Administrator Preview Guide* for Release 35, which is available at the Oracle CRM On Demand Training and Support Center portal, in the Release Information tab under What's New. In addition, see the Transfer of Information (TOI) recordings, which are available in the [Oracle CRM On Demand Online Documentation Library for](https://docs.oracle.com/cd/E84138_01/homepage.htm)  [Release 35.](https://docs.oracle.com/cd/E84138_01/homepage.htm)

# <span id="page-6-1"></span>Customer Impact

#### <span id="page-6-2"></span>**Analytics**

#### <span id="page-6-3"></span>**Gauge View Ranges in V3 Reports**

In V3 Reports, when users add Gauge views, Oracle CRM On Demand no longer displays the Gauge Ranges as numbers but as percentages in comparison with V2 Reports. The Gauge chart legend displays these ranges as numbers. This is the default functionality in V3 Analytics.

#### <span id="page-6-4"></span>**Manage Custom Reports Privilege and My Folders Access in V3 Analytics**

In V3 Analytics, if users have the Manage Custom Reports privilege in their role, but do not have the Manage Personal Reports privilege, then they are able to save reports under My Folders as well as under Company Wide Shared Folder. However, if users only have the Manage Personal Reports privilege, then they are only able to save reports under My Folders.

#### <span id="page-6-5"></span>**Maximum Number of Sections in Views in V3 Analytics**

In V3 Reports, in the Layout pane, Oracle CRM On Demand displays the columns in a data view in drop targets. Drop targets indicate where you can insert, mover, or drop a column. You can use drop targets to modify the way to arrange data in a data view by dragging and dropping columns to different targets within the view. You can use the Sections drop target to divide a view into sections based on the different values of a column that you drop into the Sections drop target. The following table shows the maximum number of sections for each type of view:

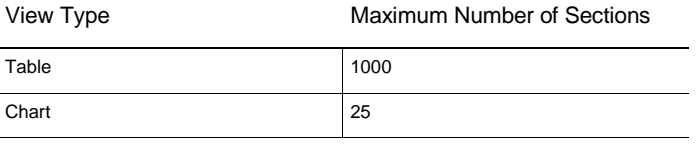

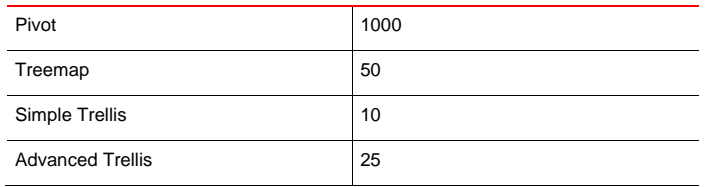

#### <span id="page-7-0"></span>**Pre-built Communications Dashboard In V3 Analytics**

In V3 Analytics, the Communications Dashboard is no longer available because Customer Care On Demand is at its end of life.

#### <span id="page-7-1"></span>**Pre-built V3 Dashboards and Last Refresh Date**

In V3 Analytics, the Pre-built Dashboards are now using the newly introduced session variable USER\_LAST\_REFRESH\_DT for the *Data refreshed as of* field, instead of LAST\_REFRESH\_DT used in V2 Prebuilt Dashboards. The USER\_LAST\_REFRESH\_DT is the timestamp of the start of the most recent refresh of the historical data in the user's time zone.

#### <span id="page-7-2"></span>**V2 to V3 Analytics Migration**

Company Shared V2 Analytics objects will be migrated to V3 Analytics for each company. When your company is scheduled to have the Analytics objects migrated, a "Webcat Migration" activity with status "Scheduled" will be displayed in the Production Maintenance Schedule section on the Service Information page. Once the migration is complete, the status will become "Completed.

For Classic UI, the link to the Service Information page is displayed at the bottom of the page:

**Powered By Oracle** Copyright © 2004, 2017, Oracle and/or its affiliates. All rights reserved. CRM On Demand | Terms of Use | Privacy Statement | Service Information

For Modern UI, the link to the Service Information page is displayed in the menu under the user's name:

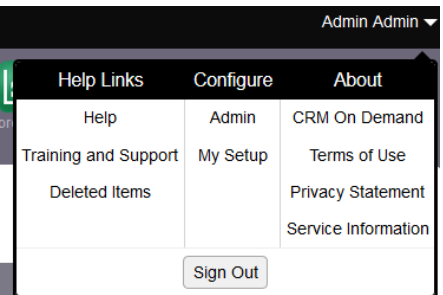

#### <span id="page-8-0"></span>**V3 Analytics**

With Release 35, the Oracle CRM On Demand has upgraded the Analytics platform and a new tab is available: Analytics.

NOTE: For more information, consult the *[Introducing V3 Analytics](https://support.oracle.com/epmos/faces/DocumentDisplay?id=2291235.1)* and the *V3 [Analytics Considerations](https://support.oracle.com/epmos/faces/DocumentDisplay?id=2292899.1)* documents. It is important to review these documents because they contain details about the new platform and reports migration, and how you can prepare for the migration.

#### <span id="page-8-1"></span>**V3 Reports and Dashboards with Long Names at Runtime**

In V3 Analytics, at run time, when opened, Oracle CRM On Demand displays the V3 report or dashboard in a tab. If the name of the migrated report or dashboard is long, Oracle CRM On Demand displays it properly in the title, but truncates the name in the tab's caption. This is the default functionality for V3 Analytics.

#### <span id="page-8-2"></span>**V3 Reports with Filter Prompts on Nullable Columns**

In V3 Reports, filter prompts on columns that can contain null values have an extra NULL value in the values drop down for the V3 reports. This gives the user the ability to select the records where the column value IS NULL (empty). This is the default V3 Analytics functionality.

#### <span id="page-8-3"></span>Known Issues

#### <span id="page-8-4"></span>**Analytics**

<span id="page-8-5"></span>**Accessing the Analytics Tab after Clicking an Action Link in V3 Analytics and Custom Themes** 

In V3 Analytics, with a few themes like Biotech / Life Sciences, Technology, Oracle 2010, Manufacturing, when users click on an action link that navigates to the BI content and they access the Analytics tab afterwards, Oracle CRM On Demand still displays the BI content instead of the Analytics homepage. The workaround is to use other themes that do not reproduce the issue, or to sign out and sign back in to Oracle CRM On Demand.

#### <span id="page-8-6"></span>**Action Link Strings with no Translation in V3 Analytics**

In V3 Analytics, while creating an Action Link, Oracle CRM On Demand displays some of the strings in ENU. These strings are "Invoke Browser Script", "Record Type" and "Row Id".

#### <span id="page-8-7"></span>**Action Links Using Custom CSS ActionLink Class in V3 Analytics**

In V3 Analytics, users cannot create action links using the custom CSS ActionLink class as in V2 Analytics. V3 Analytics provides another mechanism to create action links. Users must recreate the action links using the new mechanism as presented in the *[Introducing V3 Analytics](https://support.oracle.com/epmos/faces/DocumentDisplay?id=2291235.1)* document.

#### <span id="page-8-8"></span>**Action Links with Fixed Checkbox Checked in V3 Analytics**

In V3 Analytics, when users create action links and select the 'Fixed' checkboxes, the action links become nonresponsive and navigation to the action links is not possible. The workaround is to leave the 'Fixed' checkbox unselected.

#### <span id="page-9-0"></span>**Back Button Behavior when Editing Dashboards in V3 Analytics**

In V3 Analytics, after users edit, save and run a dashboard, if they access the back button of the browser, then the changes disappear. Clicking refresh from the browser correctly displays the changes.

#### <span id="page-9-1"></span>**Breadcrumb Issue when Drilling Down from an Embedded Dashboard to another Dashboard in V3 Analytics**

In V3 Analytics, when you embed dashboards with reports having drill downs to other dashboards in Web applets and tabs, the drill down functionality works correctly. However, if following the drill down, users access the Recently Viewed records, navigate to a detail record in Oracle CRM On Demand, access the Back to Analytics link, and then they navigate back to the dashboard, then the Back to Analytics link displays again instead of the Back to My Homepage link. By clicking the Back to Analytics link a second time, the correct Back to My Homepage link displays. This is a navigational issue with the breadcrumbs, and users must do an additional click to navigate back to My Homepage.

#### <span id="page-9-2"></span>**Catalog Timeout in V3 Analytics**

In V3 Analytics, when a session has timed out and the users are expanding a folder or accessing an object in the Catalog page, Oracle CRM On Demand keeps displaying the processing icon and users do not receive any message. The moment the users are accessing other links from the V3 Analytics global header, the Oracle CRM On Demand displays the Sign In page for users to reconnect.

#### <span id="page-9-3"></span>**Chrome Issue when Viewing Dashboards with Many Pages in V3 Analytics**

In V3 Analytics, using Chrome when certain dashboards contain many pages results in an interruption of the horizontal line displayed underneath the Dashboards tabs.

#### <span id="page-9-4"></span>**Chrome Related Issues with Views in V2 Reports**

With the latest versions of Chrome, when creating or editing V2 Reports containing narrative or funnel views, users might see errors in "Step 2 – Create Layout" of the report. The error message is "Chrome detected unusual code on this page and blocked it to protect your personal information (for example, passwords, phone numbers and credit cards)". Users do not encounter this issue with any other browsers nor with V3 Analytics. This issue is not specific to a certain release of Oracle CRM On Demand and it might be noticed in earlier releases than Release 35.

#### <span id="page-9-5"></span>**Column Name Wrap Issue when Downloading to PPT Format in V3 Analytics**

In V3 Analytics, when downloading reports to PPT format, the column names do not wrap properly for non-English languages. Users can manually fix the column name so that it fits within the column.

#### <span id="page-9-6"></span>**"Create…" and "New" Link Displayed for Users with Insufficient Privileges in V3 Analytics**

In V3 Analytics, when users navigate to Analytics tab and do not have the Manage Custom Reports, Manage Personal Reports, or Manage Dashboards privileges, the "Create…" text and the 'New' link still show on the Homepage even though the users cannot create any Analytics object.

#### <span id="page-10-0"></span>**Drill Down Behavior for Embedded Dashboards Containing Reports with Drill Down to Other Reports in V3 Analytics**

In V3 Analytics, when dashboards with reports having drill downs to other reports are embedded in Web applets and tabs, the drill down functionality works correctly, but the reports you drill down to are displayed in the same page and not in a new page, as is the case with V2 Analytics.

#### <span id="page-10-1"></span>**Drill Down from an Embedded Dashboard with Multiple Elements to another Dashboard in V3 Analytics**

In V3 Analytics, embedding dashboards with multiple pages, subpages, dashboard prompts and reports having drill downs to other dashboards in Web applets and tabs, affects the drill down and the server responds with an exception.

#### <span id="page-10-2"></span>**Editing a Report in V3 Analytics without Having the Manage Reports Privileges**

In V3 Analytics, when users who do not have the Manage Reports privilege attempts to edit a report by clicking the Edit link, an error message with Access Prohibited gets displayed. However, the text of the message has a reference to Oracle BI Answers, which is the name used for V2 analyses.

#### <span id="page-10-3"></span>**Embedded Dashboards Having Analyze and Edit Options Enabled in V3 Analytics**

In V3 Analytics, when dashboards with the Analyze and Edit options enabled are embedded in Web applets or tabs, Oracle CRM On Demand displays the Homepage links as well.

#### <span id="page-10-4"></span>**Embedding V3 Dashboards**

In V3 Analytics, users cannot embed dashboards that they do not save directly under the Dashboards folder in Web applets, Web tabs, and global applets for record, nor can they refer to them in Web links. Users will receive an error message "Only dashboards saved directly under the Dashboards folder can be embedded" when they try to select a dashboard that is not saved directly under the Dashboards folder from the picklist.

#### <span id="page-10-5"></span>**Embedding V3 Reports and Dashboards with Names Containing ":" character**

In V3 Analytics, users cannot embed the reports and dashboards that contain the ":" character in the name in Web applets, Web tabs, and global applets for records and cannot refer to them in Web links. Users receive an error message when they try to select a report or a dashboard that has the ":" character in its name from the picklist.

#### <span id="page-10-6"></span>**Exporting Dashboards to Excel in V3 Analytics**

In V3 Analytics, when users export dashboards to Excel, the alert window displays the text "Exporting to Undefined" instead of "Exporting to Excel".

#### <span id="page-11-0"></span>**Firefox Issue when Creating New Filters in V3 Analytics**

In V3 Analytics using Firefox, when creating new filters, the browser occasionally renders twice the 'Search', 'Sort', 'Add / Remove Subject Areas' and 'Refresh Display' icons in the Subject Areas pane. Users cannot replicate the issue consistently.

#### <span id="page-11-1"></span>**Folders Containing Pre-built Reports in V3 Dashboards**

V3 Dashboards with folder objects containing prebuilt analyses display extra non-expandable folders for each prebuilt report contained in the folder. The issue does not affect functionality.

#### <span id="page-11-2"></span>**Folders Containing Reports in V3 Dashboards**

In Preview mode, V3 Dashboards containing folders will not render the reports inside the folders as hyperlinks, however when the report names are clicked they can be opened. This rendering issue does not affect functionality.

#### <span id="page-11-3"></span>**Help Links in V3 Analytics**

In V3 Analytics, the contextual help links do not always point to the correct sections in Online Help. Users can use search in Online Help to find the appropriate help pages.

#### <span id="page-11-4"></span>**Hovering over Pre-built Analysis Folder in V3 Analytics**

In V3 Analytics, when hovering over the Pre-built Analysis folder, the tooltip displays the string "The folder contains analytics published for all CRM On Demand users" and it is different than the V2 Analytics behavior, where the tooltip displays the name of the folder.

#### <span id="page-11-5"></span>**Hovering over Subject Areas in V3 Analytics**

In V3 Analytics, when hovering with the mouse over the name of some subject areas, in certain languages (French), Oracle CRM On Demand does not display the entire name of the subject area.

#### <span id="page-11-6"></span>**IE Issue with Maximum Number of Trellis Views in V3 Analytics**

In V3 Analytics, users cannot create an analysis with six or more trellis views when using Internet Explorer. The users need to limit the number of trellis views to a maximum of five for each report, or use other browsers.

#### <span id="page-11-7"></span>**Label from Save Current Customization Window Inherits the Font from the Custom Theme in V3 Analytics**

In V3 Analytics, the Save Current Customization window renders the label of the "Make this my default for this page" checkbox with the large fonts, inheriting the font size from the custom theme.

<span id="page-12-0"></span>**Maximum Number of Dashboards underneath the Dashboards Folder in the Catalog Page in V3 Analytics**

In V3 Analytics, there is a limit of 300 objects that users can view through the Catalog page for the dashboards underneath the Dashboards folder, even though the objects exist in the catalog. Users must use the search functionality to be able to find an object that does not display in the Catalog page. In addition, they need to reorganize these objects by saving them in folders and sub-folders since this option is now available for dashboards in V3 Analytics.

#### <span id="page-12-1"></span>**Objects Names and Special Characters in V3 Analytics**

In V3 Analytics, catalog objects or folders having in their names the string '\$&' can cause the Chrome browser to become unresponsive. Users must use other browsers, or rename the folder or object.

#### <span id="page-12-2"></span>**Objects with Long Names in V3 Analytics**

In V3 Analytics, when an object is saved with a name that exceeds 80 characters in length, the object is displayed as "..." in the 'Save as' dialog box. The issue occurs in the Firefox and the Internet Explorer 11 browsers, but not the Chrome browser. Users must use other browsers or save the object with a shorter name.

#### <span id="page-12-3"></span>**Paste Icon not showing in Catalog with Certain Versions of Chrome in V3 Analytics**

In V3 Analytics, some versions of Chrome browsers do not always display the Paste icon in the toolbar. This behavior is not visible with other browsers. Users might need to use another browser, if the specific version of Chrome has this rendering issue.

#### <span id="page-12-4"></span>**PDF Option from Printer Friendly in V2 Analytics Displays the HTML tags**

In V2 Analytics, when users define column formulas containing HTML tags, although the column Data Format is specified as HTML, when choosing the PDF option from Printer Friendly, the downloaded PDF displays the HTML tags, instead of rendering them. The issue is resolved in V3 Analytics.

#### <span id="page-12-5"></span>**Pop Up Windows in V3 Analytics**

In V3 Analytics, pop up windows such as for confirmation dialogs and alerts do not always display centered in the V3 Analytics frame. Users have to scroll down and drag the pop up window up to see the entire content of the window.

#### <span id="page-12-6"></span>**Preview Mode and Action Links in Dashboards in V3 Analytics**

In V3 Analytics, the action links added to the dashboards do not respect the Oracle CRM On Demand theme when viewed in preview mode, but the theme is respected when the dashboards are opened and run.

#### <span id="page-12-7"></span>**Report Names in Preview Mode in V3 Analytics**

In V3 Analytics, for reports with multiple words in their name, in preview mode, the banner height increases in size to display the entire report name and Oracle CRM On Demand displays each word on one line.

<span id="page-13-0"></span>**Report Services API with ReportList Method and Folders Containing Commas in V2 and V3 Analytics**

The Report Services API output is incorrect when the folder name contains a comma and users execute the ReportList method. As a workaround, users must remove the comma before using the API. The issue occurs in V2 Analytics as well.

#### <span id="page-13-1"></span>**Report Services API with ReportList Method and Reports with Double Quotes in V2 and V3 Analytics**

If the report name contains double quotes when the user executes the Report Services API with the ReportList method, then double quotes shift to a different position in the Report Name. The workaround is for users to remove the double quotes before using the API. The issue occurs in V2 Analytics as well.

#### <span id="page-13-2"></span>**Return Links in Embedded Dashboards in V3 Analytics**

In V3 Analytics, when users configure global applets containing dashboards in their pages, Oracle CRM On Demand concatenates the return links displayed at the bottom of the global applets with references to the newly created dashboards. This is a minor issue because Oracle CRM On Demand displays the content of the global applets properly but users might display a dashboard that was not configured for the global applet, by accessing the return links.

#### <span id="page-13-3"></span>**Safari Related Issues with Action Links in V3 Analytics**

In V3 Analytics, when clicking the OK button to create action links, with certain versions of the Safari browser, the browser does not respond. Users must use other browsers or another version of the Safari browser.

#### <span id="page-13-4"></span>**Switching to Content Pagination from Scrolling Content with Get More Rows in V3 Reports**

In V3 Reports, on the Results tab, when editing the View properties for a Table view, an additional option "Fixed headers with scrolling content" is available and selected by default. In the Results tab, when viewing the data by scrolling to the bottom, Oracle CRM On Demand displays a "Get more rows" link. When you click this link, Oracle CRM ON Demand displays the data in the view and the "Get more rows" message disappears. If users edit Table View Properties and change the Data Viewing radio button to Content paging, Oracle CRM On Demand displays an error in the Table View. The error message is "The layout of this view combined with the data, selections, drills, or prompt values chosen, resulted in no data". The workaround is to edit Table View Properties, select the Content paging radio button, and specify a value in the Rows per Page edit field, and then click OK.

#### <span id="page-13-5"></span>**Translations for "Analytics V3" in Usage Tracking Columns in V3 Analytics**

In V3 Analytics, the Content Category and Content Category Code columns do not have translations for the "Analytics V3" string.

#### <span id="page-13-6"></span>**V3 Analytics and Working with Tablets**

Testing with Tablets and V3 Analytics has identified the following issues:

Android with O/S Google Nexus 7 Tab with Android 6.0.1:

You cannot Create Analysis, Dashboard, Filter or Dashboard Prompt You cannot drill down in charts although the charts display

IPad with O/S iOS 9.3.5 with Safari Latest Browser:

You cannot Create Analysis, Dashboard, Filter

#### <span id="page-14-0"></span>**V3 Dashboards Having Names Longer than 512 Characters**

In V3 Analytics, when users try to save a dashboard with a name longer than 512 characters results in an error message, but the dashboard is actually saved. The error message is "Invalid item name – not allowed to be longer than 512 characters". The workaround is for users to reduce the length of the dashboard name to avoid the error message.

#### <span id="page-14-1"></span>**V3 Reports with "Title" Views containing Logo Image**

In V3 Reports, similar to V2 Analytics, users can add views of type "Title" to their reports. When using this type of view they can optionally add a Logo by specifying the URL of a custom image. Oracle CRM On Demand does not render the images in V3 Reports.

#### <span id="page-14-2"></span>**Widgets Embedding Reports with Names that Contain Special Characters in V2 and V3 Analytics**

Widgets are not working when report or dashboard names contain special characters. The workaround is to remove the special characters. The issue occurs in V2 Analytics as well.

#### <span id="page-14-3"></span>**Usability**

#### <span id="page-14-4"></span>**Issue with Dynamic Update of Record Indicator**

In scenarios such as associating a record in the detail page of a record that results in the addition of the associated record in the Related Information section, the record indicator appears on the Related Information applet only after an explicit page refresh. For example, populating the Account field on the Contact Detail page results in the addition of the account as related information for the contact.

# <span id="page-15-0"></span>Language Support

The following table outlines the supported languages for Oracle CRM On Demand and its related applications:

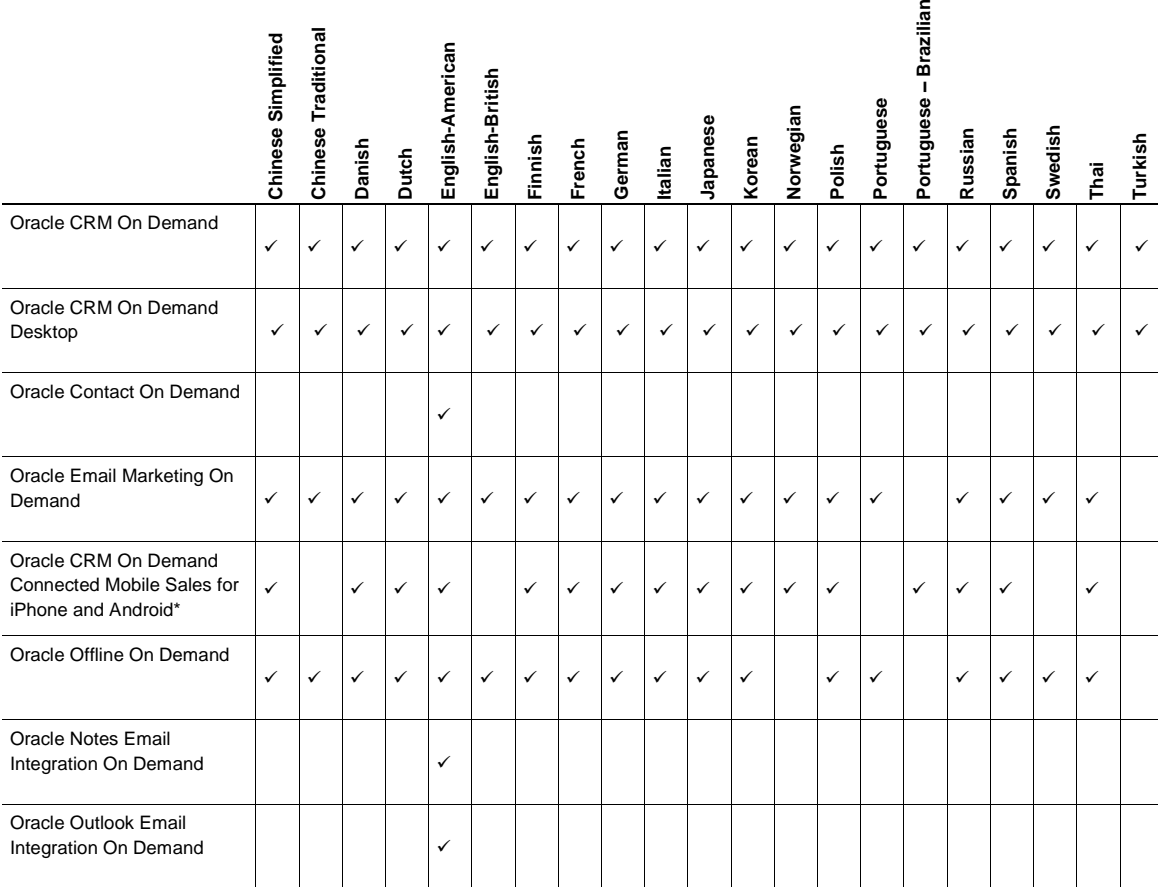

† Oracle CRM On Demand Desktop Version 4.1 only supports English-American. For information on supported languages for Oracle CRM On Demand Desktop Version 4.2, refer to *Oracle CRM On Demand Desktop Product Release Notes* for Version 4.2.

\* For information on supported languages for Oracle CRM On Demand Connected Mobile Sales, refer to *Oracle CRM On Demand Connected Mobile Sales Product Release Notes*.

# <span id="page-15-1"></span>Fixed Issues

The following defects have been fixed in Oracle CRM On Demand Release 35.

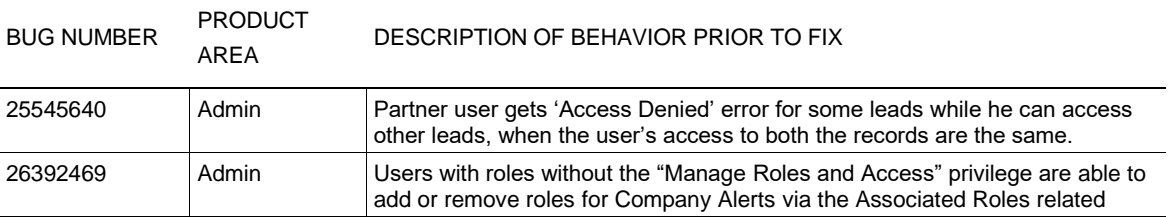

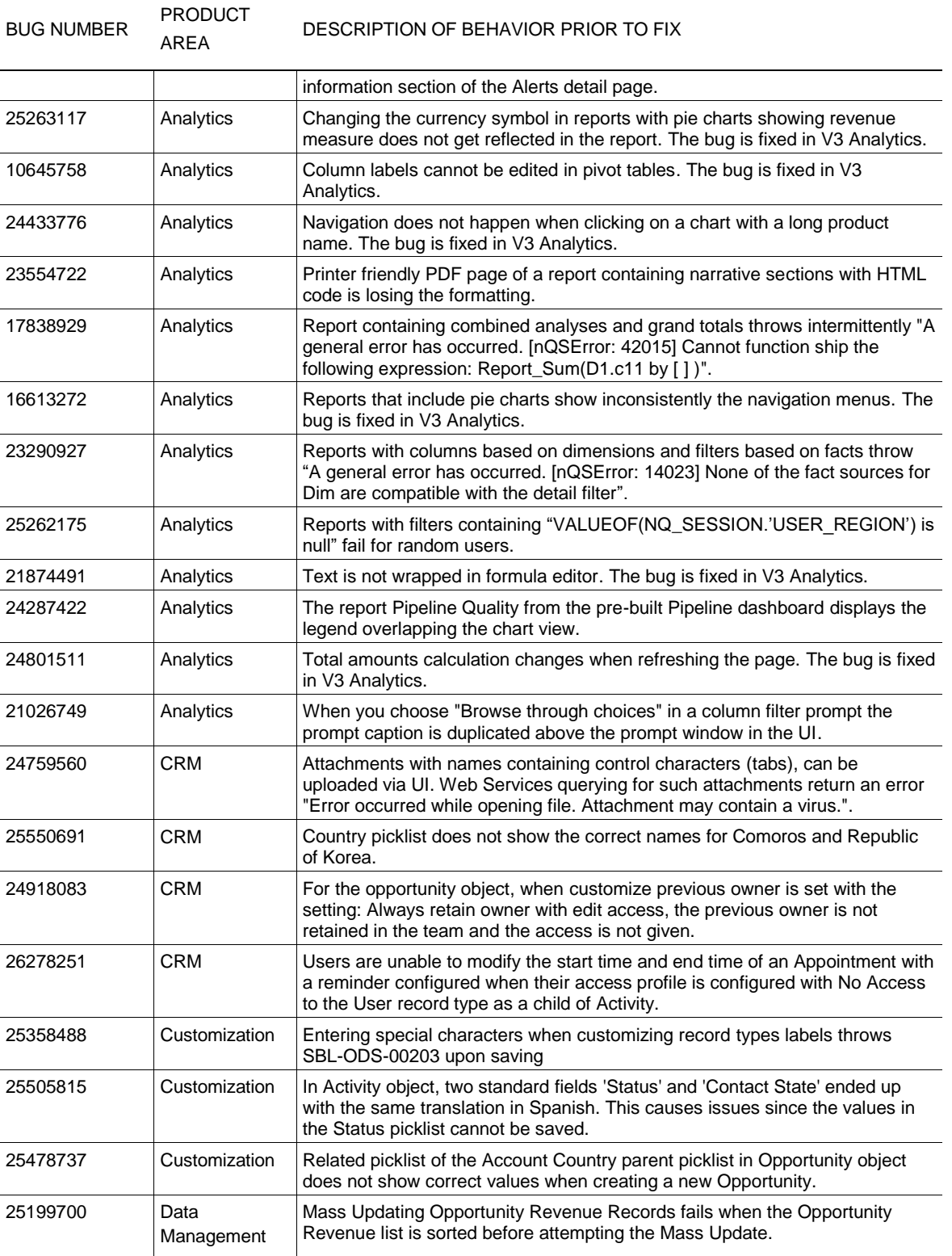

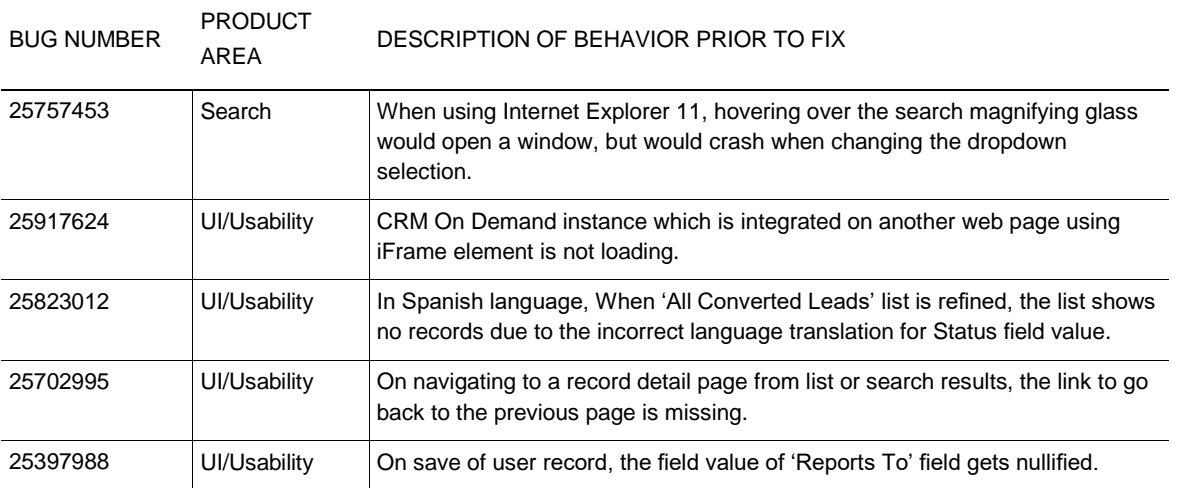

# <span id="page-17-0"></span>**Documentation**

#### <span id="page-17-1"></span>Online Help

The following documentation errors or omissions exist in Release 35 and will be corrected in a subsequent update.

<span id="page-17-2"></span>**Topic: Analytics**

**NOTE:** This section is not translated with Release 35. It is only available in English.

<span id="page-17-3"></span>**Topic: Reviewing Export Results**

The following information is missing from this topic:

To access and download the export request attachments for export operations performed by all users in the Export Request Queue page, your user role must have the Access all Export Request Attachments privilege. If your user role does not have this privilege, then you can access and download only the attachments for export operations that were performed by you or by a member of your reporting hierarchy.

# **ORACLE**

#### CONNECT WITH US

blogs.oracle.com/oracle R facebook.com/oracle twitter.com/oracle oracle.com

# 500 Oracle Parkway Phone: +1.650.506.7000

**Oracle Corporation, World Headquarters Worldwide Inquiries** Redwood Shores, CA 94065, USA Fax: +1.650.506.7200

# Integrated Cloud Applications & Platform Services

Copyright © 2017, Oracle and/or its affiliates. All rights reserved. This document is provided for information purposes only, and the contents hereof are subject to change without notice. This document is not warranted to be error-free, nor subject to any other warranties or conditions, whether expressed orally or implied in law, including implied warranties and conditions of merchantability or fitness for a particular purpose. We specifically disclaim any liability with respect to this document, and no contractual obligations are formed either directly or indirectly by this document. This document may not be reproduced or transmitted in any form or by any means, electronic or mechanical, for any purpose, without our prior written permission.

Oracle and Java are registered trademarks of Oracle and/or its affiliates. Other names may be trademarks of their respective owners.

Intel and Intel Xeon are trademarks or registered trademarks of Intel Corporation. All SPARC trademarks are used under license and are trademarks or registered trademarks of SPARC International, Inc. AMD, Opteron, the AMD logo, and the AMD Opteron logo are trademarks or registered trademarks of Advanced Micro Devices. UNIX is a registered trademark of The Open Group. 1124

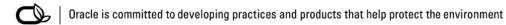